## **Dell Teclado sem fio KB500**

Guia do usuário

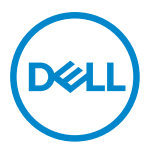

**Modelo de Teclado: KB500 Modelo Regulamentar: KB3121Wt/SD-8160**

**KB3121Wp/DGRFEO**

### <span id="page-1-0"></span>**Notas, Cuidados e Alertas**

- **NOTA: Uma NOTA indica informações importantes que ajuda você a usar melhor o seu computador.**
- **CUIDADO: Um CUIDADO indica dano potencial para o hardware ou perda de dados se as instruções não forem seguidas.**
- **ALERTA: Um ALERTA indica um potencial de dano à propriedade, lesão pessoal ou morte.**

**© 2022 Dell Inc. ou suas subsidiárias. Todos os direitos reservados.** Dell, EMC e outras marcas de comércio são marcas de comércio da Dell Inc. ou suas subsidiárias. Outras marcas de comércio podem ser marcas de comércio de seus respectivos proprietários.

2022–06

Rev. A00

# Índice

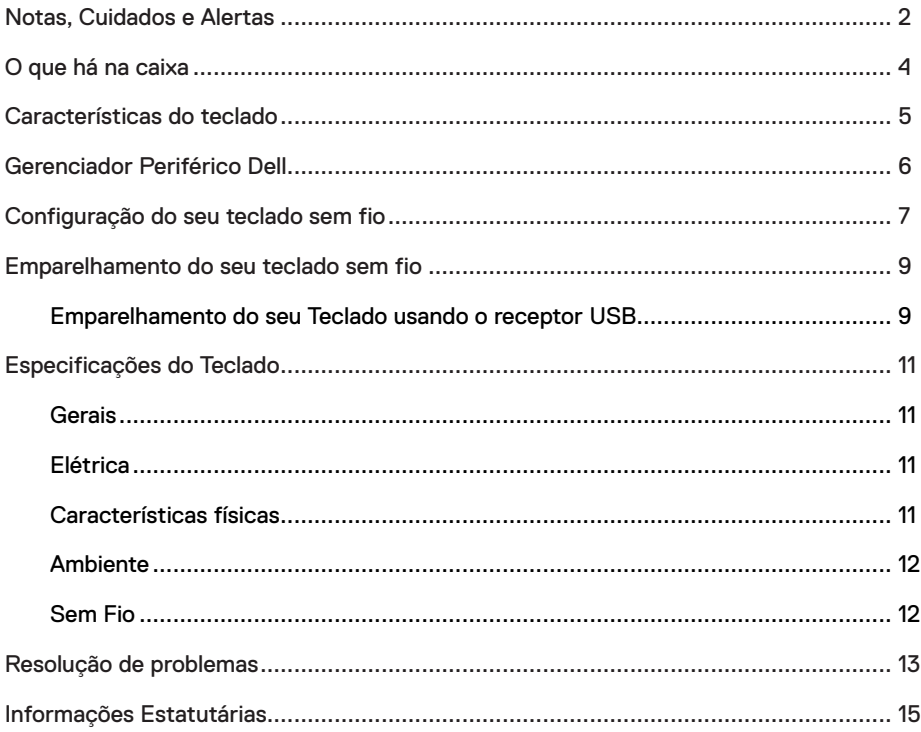

### <span id="page-3-0"></span>**O que há na caixa**

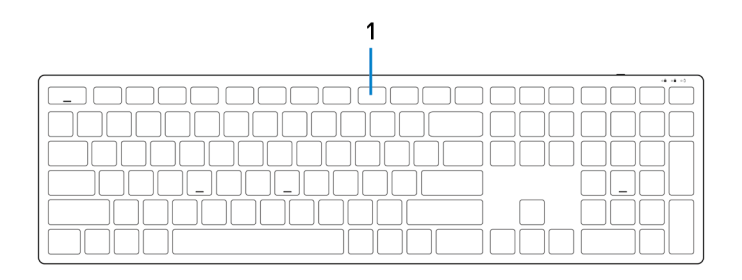

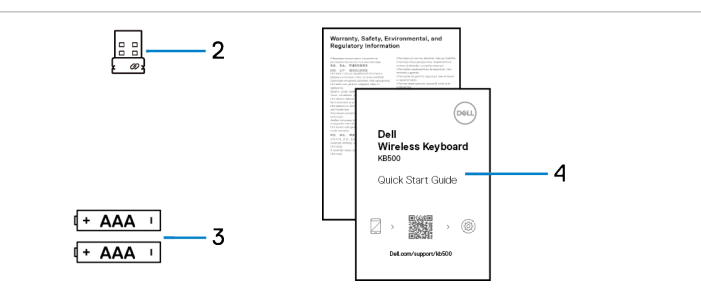

- 
- 1 Teclado 2 Receptor USB
- 3 Baterias (tipo-AAA x2) 4 Documentos
	-

### <span id="page-4-0"></span>**Características do teclado**

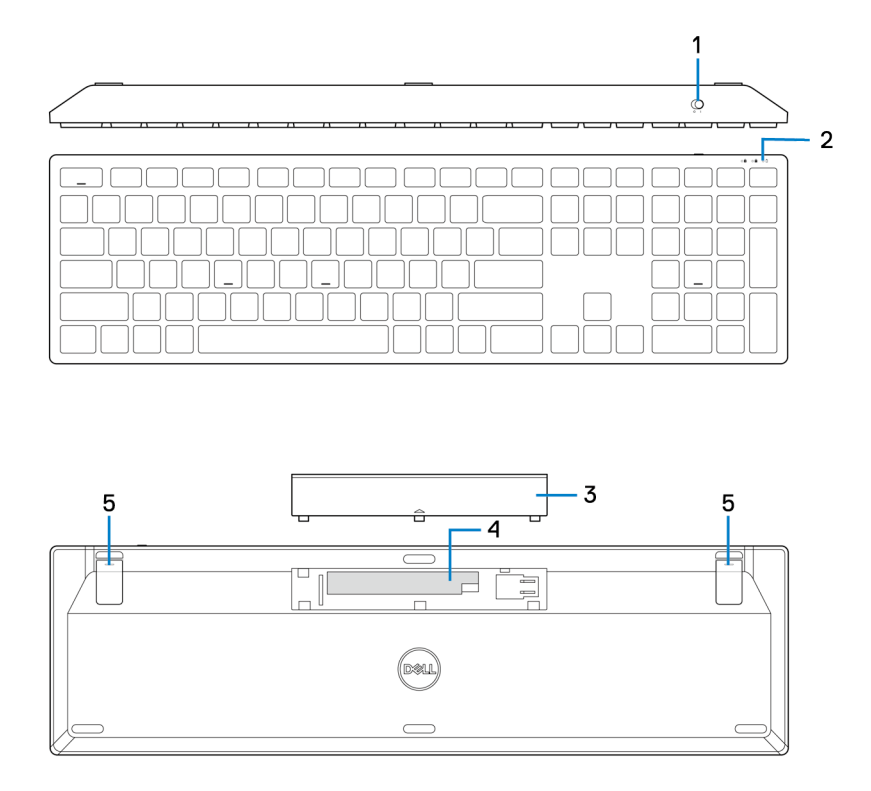

- 
- 1 Interruptor de força 2 Luz de estado da bateria
- 3 Tampa do compartimento da bateria 4 Compartimento da bateria
- 5 Pé do teclado

### <span id="page-5-0"></span>**Gerenciador Periférico Dell**

O Software do Gerenciador Periférico Dell habilita que você realize o seguinte:

- **•** Veja as informações do dispositivo como a versão do firmware e estado da bateria por meio da guia Info.
- **•** Faça o upgrade com as atualizações mais recentes do firmware nos seus dispositivos.

Para obter mais informações sobre o uso do Gerenciador Periférico Dell, pesquise sobre ele no Recurso da Base de Conhecimento em **Dell.com/support**.

### <span id="page-6-0"></span>**Configuração do seu teclado sem fio**

1 Usando a ponta de seu dedo, pressione para abrir a tampa da bateria.

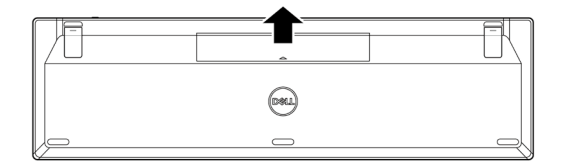

2 Instale as baterias AAA no compartimento da bateria.

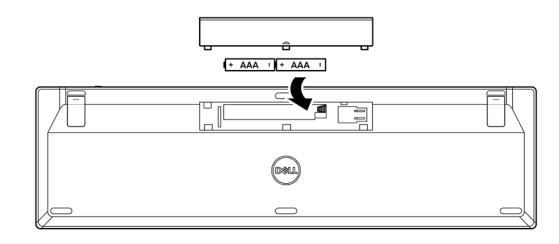

3 Substitua a tampa da bateria.

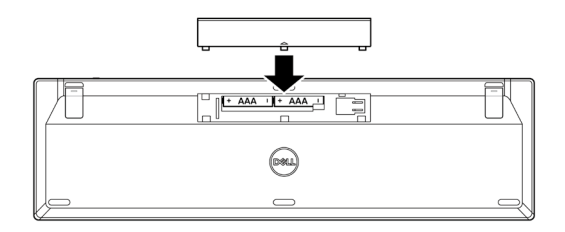

4 Abra e amplie os pés do teclado.

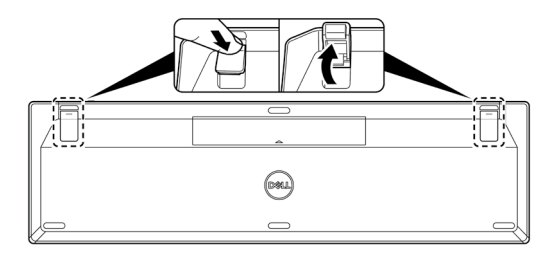

5 Deslize o interruptor de força para ligar o teclado.

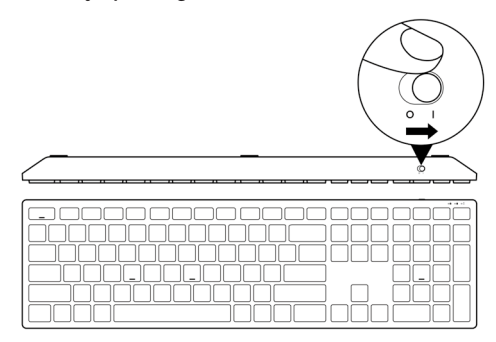

**NOTA: Certifique-se de que a distância entre seu computador e o teclado esteja dentro de 0,5 metros.**

### <span id="page-8-0"></span>**Emparelhamento do seu teclado sem fio**

O seu Teclado sem fio Dell pode ser emparelhado com os dispositivos usando o receptor USB. Você pode emparelhar e mudar entre um laptop, computador de mesa ou qualquer dispositivo móvel compatível.

#### **Emparelhamento do seu Teclado usando o receptor USB**

**NOTA: Você pode conectar um dispositivo ao seu teclado sem fio, usando o**   $\mathscr{M}$ **emparelhamento Universal Dell ou o gerenciador periférico Dell.**

1 Conecte o receptor USB Universal Dell Universal à porta USB no seu computador.

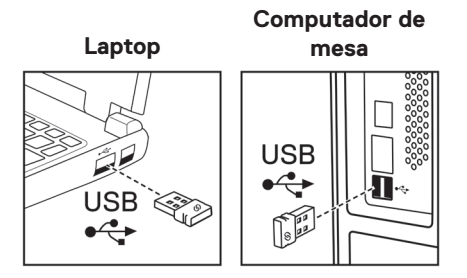

2 Deslize o interruptor de força para ligar o teclado.

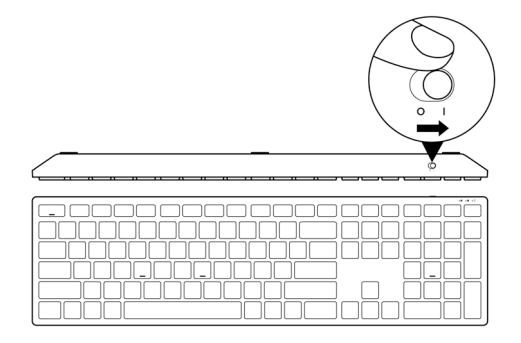

3 O teclado está emparelhado com o seu computador.

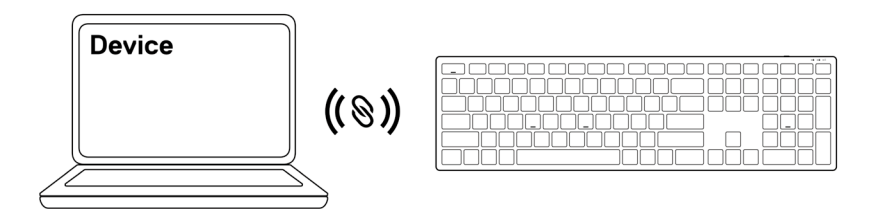

### <span id="page-10-0"></span>**Especificações do Teclado**

#### **Gerais**

Número do modelo KB500

Sistemas operacionais suportados

Tipo de conexão Sem fio (2,4 GHz com conector nano)

- **•** Windows Server 2012; 2012 R2, 2016 (somente conector RF)
- **•** Windows 8, 32/64 bits
- **•** Windows 10, 32/64 bits
- **•** Windows 11
- **•** Android
- **•** Chrome
- **•** Linux 6.x, Ubuntu
- **•** DOS livre (somente conector RF)

### **Elétrica**

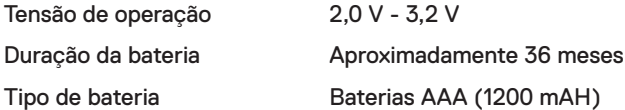

#### **Características físicas**

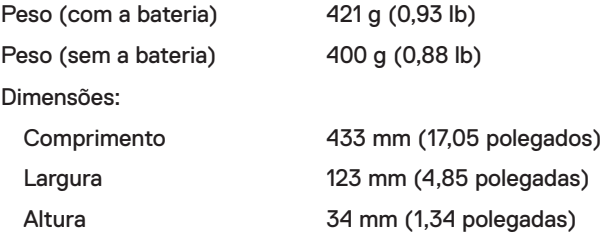

#### <span id="page-11-0"></span>**Ambiente**

Temperatura: Operação -10°C a 50°C (14°F a 122°F) Armazenagem -40°C a 65°C (-40°F a 149°F) Umidade de armazenagem Umidade relativa máxima de 95%; sem condensação

#### **Sem Fio**

Protocolo RF 2,4 GHz RF

- 
- Faixa **•** Faixa de rádio de até 10 m.
	- **•** Sem degradação de desempenho até a faixa de alcance do rádio máxima (10 m)

### <span id="page-12-0"></span>**Resolução de problemas**

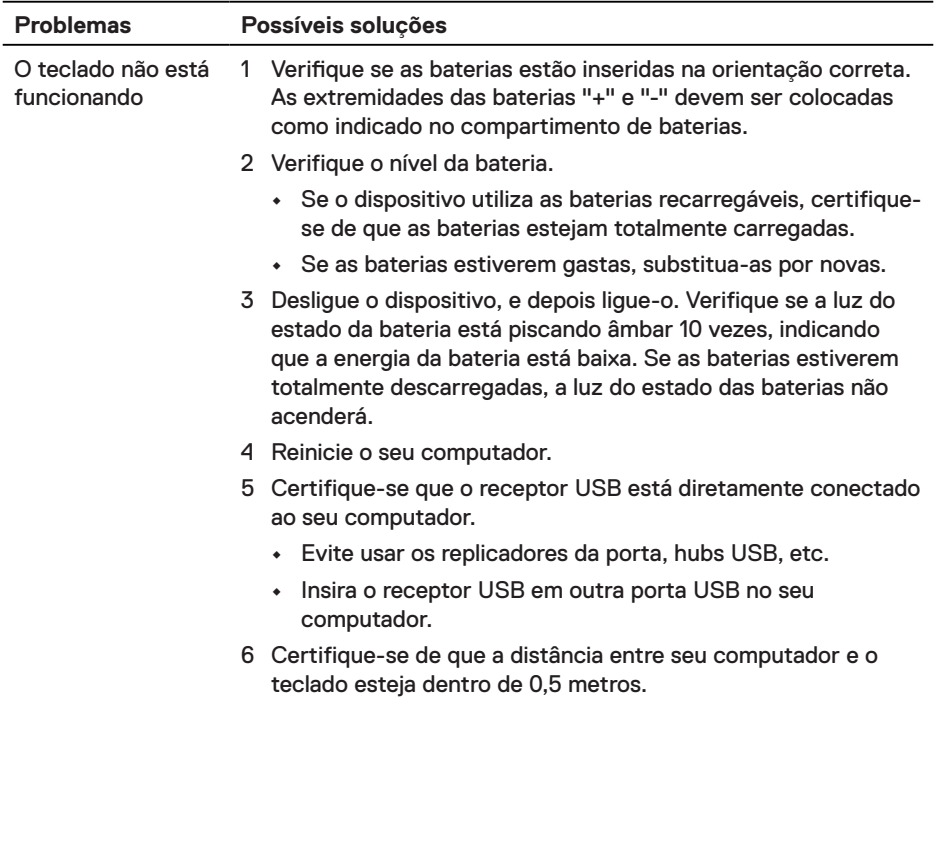

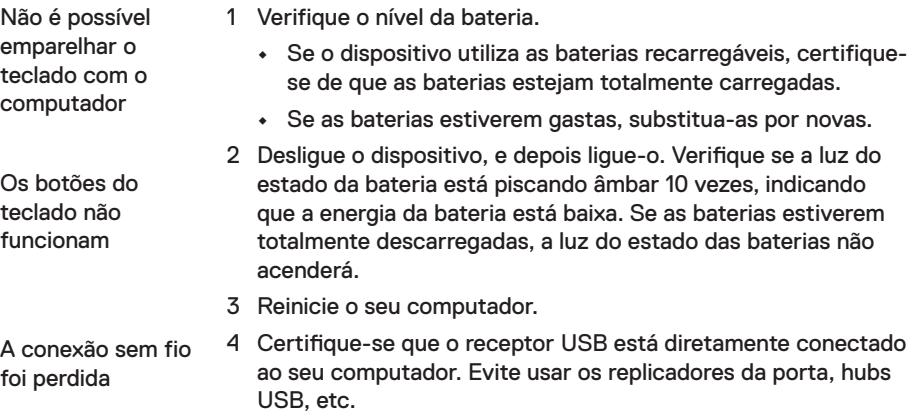

- 5 Insira o receptor USB em outra porta USB no seu computador.
- 6 Certifique-se de que a distância entre seu computador e o teclado esteja dentro de 0,5 metros.

#### <span id="page-14-0"></span>**Garantia**

#### **Garantia limitada e política de devolução**

Os produtos da marca Dell têm uma garantia limitada de hardware de três anos. Se comprado junto com o sistema Dell, ele seguirá a garantia do sistema.

#### **Para os clientes dos EUA:**

Esta compra e uso deste produto estão sujeitos ao contrato do usuário final da Dell, que você pode encontrar em **[Dell.com/terms](https://www.dell.com/terms)**. Este documento contém uma cláusula de arbitragem legal.

#### **Para clientes da Europa, Oriente Médio e África:**

Os produtos da marca Dell que são vendidos e usados são sujeitos a direitos legais do consumidor nacional aplicáveis, os termos de qualquer contrato de venda do revendedor que você firmou (que se aplicará entre você e o revendedor) e os termos do contrato do usuário final da Dell.

A Dell pode também fornecer uma garantia adicional para o hardware – detalhes completos do contrato do usuário final da Dell e termos de garantia podem ser encontrados em **[Dell.com/terms](https://www.dell.com/terms)**,selecionando seu país na lista, na parte inferior da página "inicial" e depois clicando no link "termos e condições" para os termos do usuário final ou no link de "suporte" para os termos de garantia.

#### **Para os clientes não dos EUA:**

Os produtos da marca Dell que são vendidos e usados são sujeitos a direitos legais do consumidor nacional aplicáveis, os termos de qualquer contrato de venda do revendedor que você firmou (que se aplicará entre você e o revendedor) e termos de garantia da Dell. A Dell pode também fornecer uma garantia adicional para o hardware – detalhes completos dos termos de garantia da Dell podem ser encontrados em **[Dell.com](https://www.dell.com)**, selecionando seu país na lista, na parte inferior da página "inicial" e depois clicando no link "termos e condições" ou no link de "suporte" para os termos de garantia.